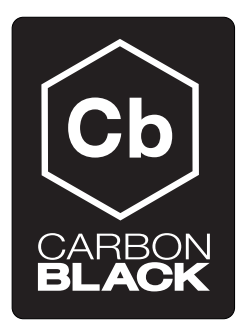

# Cbinit Automation

CB v5.0.0.150416.1350

April 16, 2015

# **Contents**

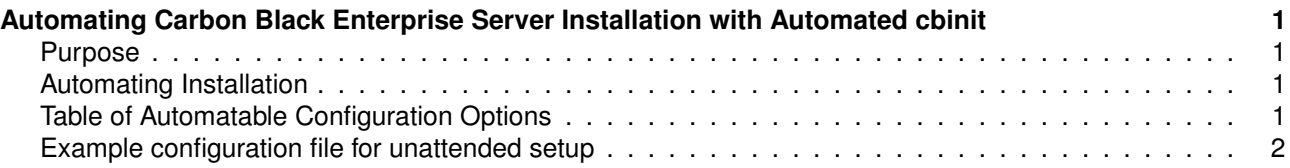

# <span id="page-0-0"></span>**Automating Carbon Black Enterprise Server Installation with Automated cbinit**

#### <span id="page-0-1"></span>**Purpose**

The purpose of this document is to describe how the Carbon Black Enterprise Server installation can be automated through the use of an 'answer file' for cbinit.

This document is intended for those that wish to automate the installation of the Carbon Black Enterprise Server, in both testing and production environments.

## <span id="page-0-2"></span>**Automating Installation**

The Carbon Black Enterprise Server is installed via the "cbinit" command. cbinit is found in /usr/share/cb.

The cbinit command can be automated through the use of an "answer" file. The command can be configured to use a particular answer file via cbinit command line.

The cbinit command usage is as follows:

[root@localhost docs]# /usr/share/cb/cbinit --help Usage: cbinit [options] [INPUT FILE]

Carbon Black Enterprise Server initialization tool. Use this tool to initialize a new server instance, or to revert and existing server back to a clean, post-install state. The command line can include an optional INPUT\_FILE can be specified to run the tool in a 'non-interactive' mode.

The INPUT FILE option can be used to specify configuration values. The list of configuration values is provided below.

## <span id="page-0-3"></span>**Table of Automatable Configuration Options**

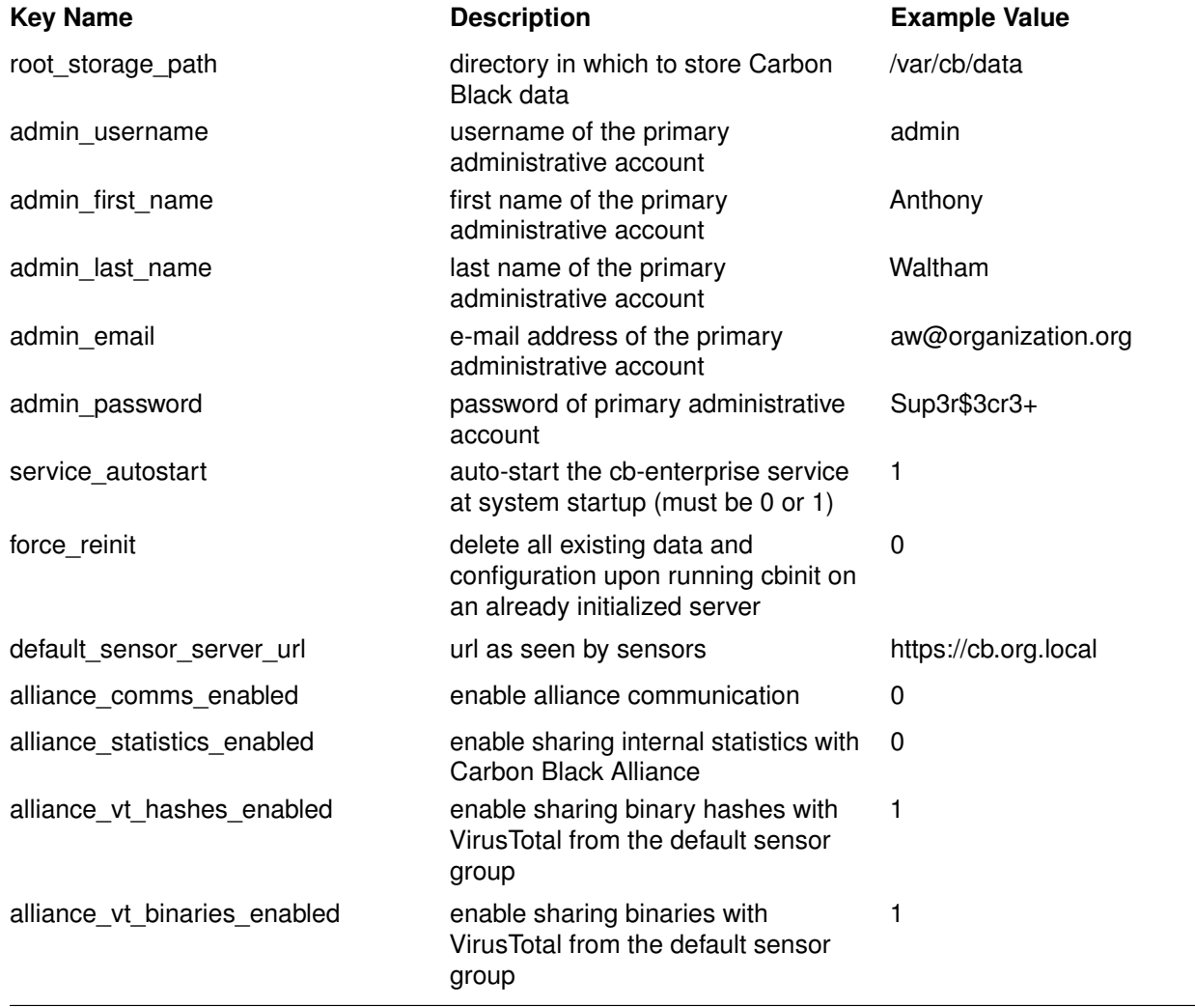

## <span id="page-1-0"></span>**Example configuration file for unattended setup**

[Config] root\_storage\_path=/var/cb/data admin\_username=admin admin\_first\_name=Anthony admin\_last\_name=Waltham admin\_email=aw@organization.org admin\_password=Sup3r\$3cr3+ service\_autostart=0 force\_reinit=1 default\_sensor\_server\_url=https://127.0.0.1:443 alliance\_comms\_enabled=1 alliance\_statistics\_enabled=1